## YOUR GO TO

# RESOURCE LIST

### Close captioning videos and sound clips

#### APPLE PHONES - APPLE CLIPS

OPEN THE APP TO BEGIN RECORDING, BUT FIRST CLICK ON THE STAR...THEN CLICK ON THE CAPTION ICON AND SELECT A TEXT FORMAT. THEN BEGIN RECORDING AND IT AUTOMATICALLY CAPTIONS.

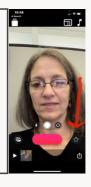

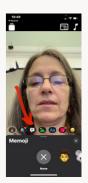

#### ANDROID PHONES- THE FUNIMATE APP

THIS APP IS ONE THAT HAS SUBTITLES THAT IS HIGHLY RATED (NOT TESTED SINCE I DO NOT HAVE ANDROID)

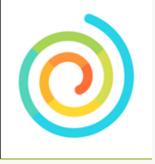

#### VEED ONLINE VIDEO EDITOR

YOU CAN HAVE A FREE ACCOUNT AND GET YOUR VIDEOS SUBTITLED.

<u>VEED</u>

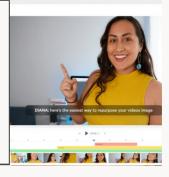

#### JUSTPRESSRECORD APP

IF YOU DON'T WANT TO SEND A VIDEO AND YOU JUST WANT TO SEND A SOUND CLIP, RECORD THE AUDIO CLIP, THEN CLICK THE TEXT BOX BELOW THE CLIP TO TRANSCRIBE

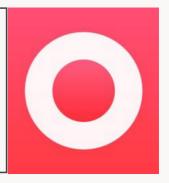